Written by BiRU

Tuesday, 11 November 2014 12:29 -

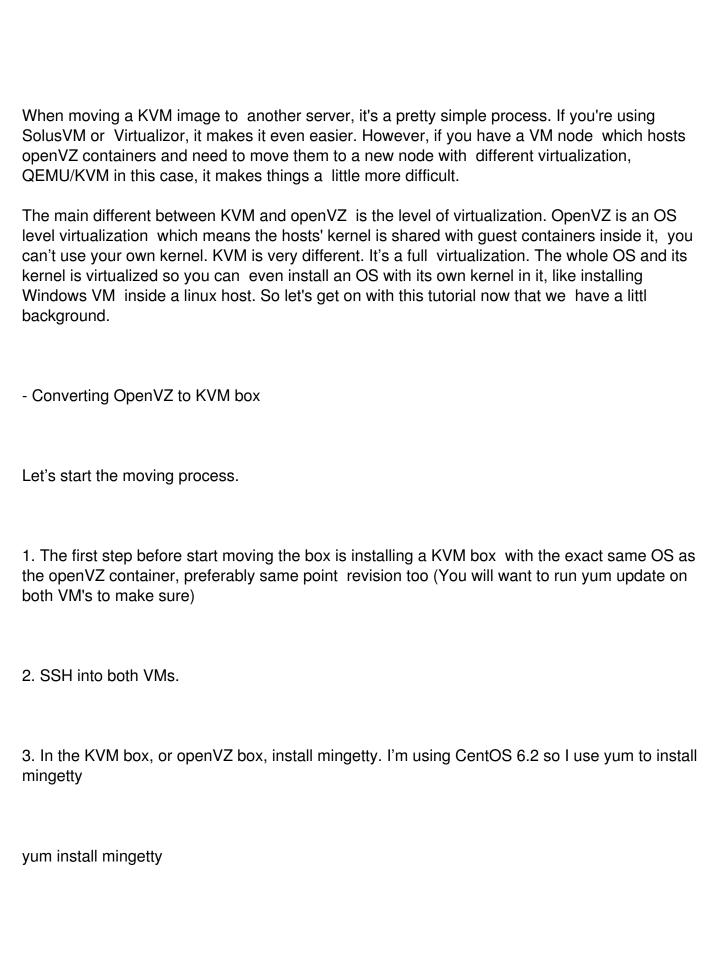

Written by BiRU

| Tuesday, 11 November 2014 12:29 -                                                                                                    |
|----------------------------------------------------------------------------------------------------|
| 4. Edit /etc/inittab in the VM installed with mingetty                                                                                                    |
| vi /etc/inittab                                                                                                    |
| and add these lines                                                                                                    |
| # Run gettys in standard run levels 1:2345:respawn:/sbin/mingetty tty1 2:2345:respawn:/sbin/mingetty tty2 3:2345:respawn:/sbin/mingetty tty3 4:2345:respawn:/sbin/mingetty tty4 5:2345:respawn:/sbin/mingetty tty5 6:2345:respawn:/sbin/mingetty tty6 |
| This will enable the machine to actually get a logon prompt.                                                                                                    |
| 5. Install rsync on both VMs                                                                                                    |
| yum install rsync                                                                                                    |
| 6. From the openVZ box, make a text file containing files to exclude. This will preserve settings in KVM box to make sure the VM is bootable.                                                                                                    |
| nano /root/exclude.txt                                                                                                    |
| add these lines to exclude.txt, you may customize it to your needs                                                                                                    |

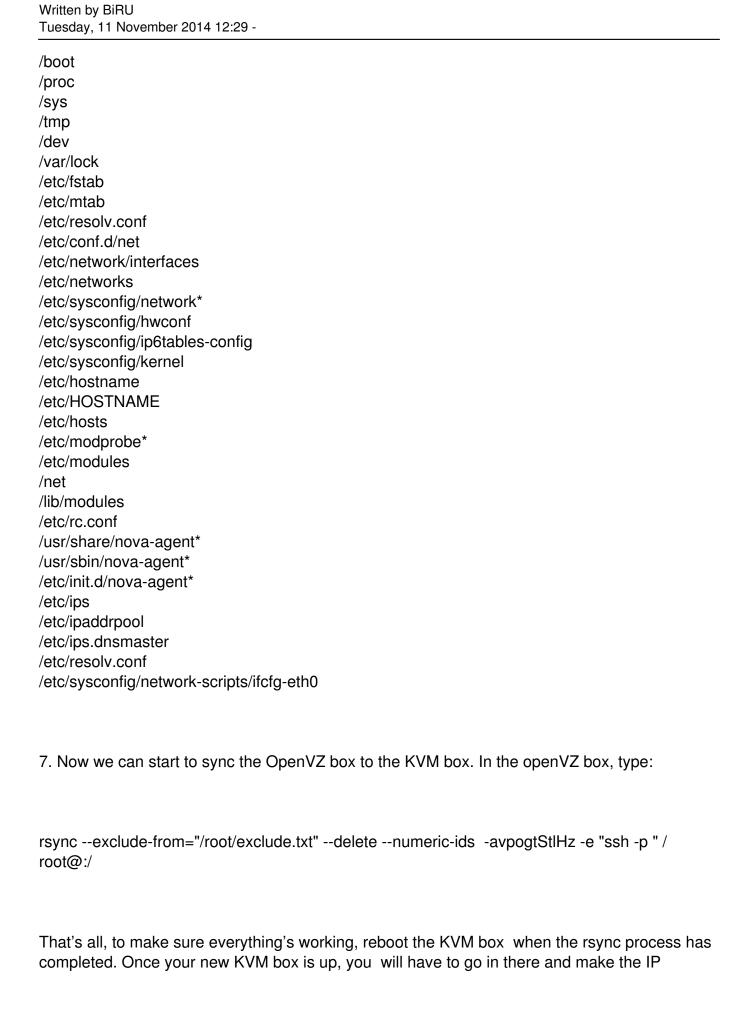

Written by BiRU Tuesday, 11 November 2014 12:29 -

changes to cPAnel/WHM, shoutcast, zPanel, or whichever other control panel you're using.